# drobo

## **Migrating Your Data from Drobo FS or 5N to Drobo 5N2**

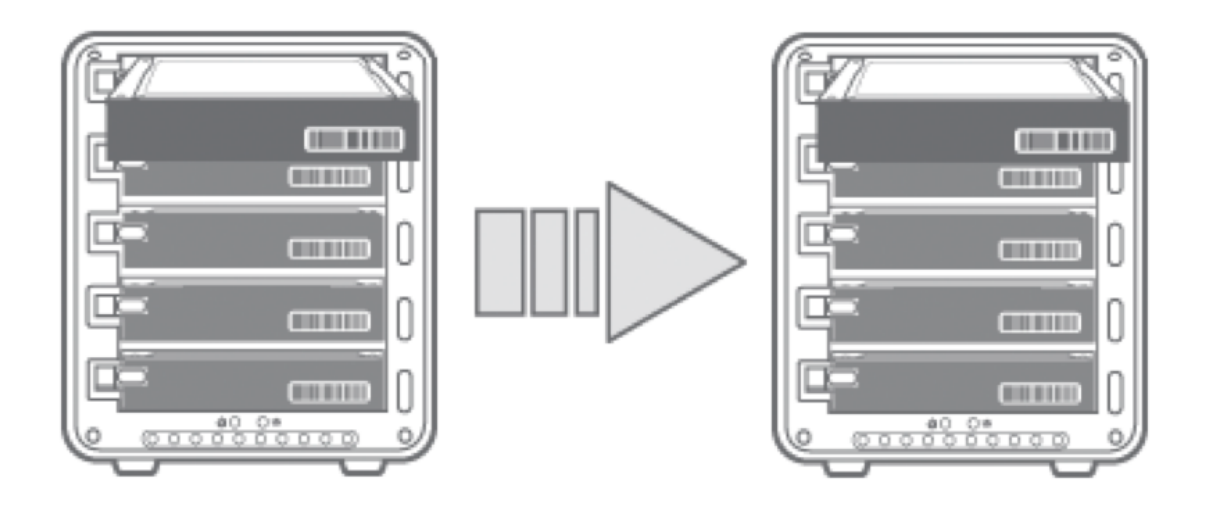

#### Disk Pack Migration Best Practices

#### Option 1: Populate Drobo 5N2 with new drives and copy data from a Drobo FS or Drobo 5N over the network

Advantage

- Read/Write performance improvement Read and write performance increased due to new drive and format optimizations.
- Zero down time Drobo FS / Drobo 5N shares are still available for use while copying data to the new Drobo 5N2.
- Redundancy Existing data remains on the Drobo FS / Drobo 5N.
- Increased capacity The maximum volume size on the Drobo FS is 16TB (ext3 filesystem), the same goes for the Drobo 5N disk packs (created before 3.5.0 firmware). The 5N2 has 64TB volume size (ext4 filesystem).

Disadvantage

- Cost Additional drives to purchase for the Drobo 5N2.
- File Transfer Time Depending on network connection and amount of data transferred, this can take hours.
- Setup Requires creating new users, shares and mounting them on each host on the network.

**Directions** 

- 1. Insert new drives into the Drobo 5N2 with capacity greater than or equal to existing Drobo 5N or Drobo FS.
- 2. Ensure that the latest version of Drobo Dashboard is installed on a host computer. (See here for latest version:<http://www.drobo.com/docs>)
- 3. Ensure that both the Drobo FS / Drobo 5N and Drobo 5N2 are updated to the latest version of firmware by "checking for updates" in Drobo Dashboard.
- 4. Connect the Drobo 5N2 to network and power it on.
- 5. Copy ALL files from the Drobo FS / Drobo 5N to the Drobo 5N2 over the network.
- 6. Verify ALL files are in place and fully accessible on the Drobo 5N2.

#### Option 2: Migrate Drobo FS or Drobo 5N disk pack to Drobo 5N2

#### Notes:

- A disk pack refers to all drives installed in a Drobo.
- Disk pack migration involves moving ALL drives in the disk pack from one Drobo to another.
- We advise that the disk pack is in an all green state and data is accessible on their Drobo FS / Drobo 5N before migrating the pack to 5N2.

### WARNING! Do not migrate drives when either Drobo device is powered on. Do not mix drives from different disk packs. This can result in data loss.

#### Advantages

- Cost No need to purchase additional drives
- Ease of setup Maintains all shares, permissions, and passwords from the Drobo FS / Drobo 5N.
- Fastest transfer of data to the Drobo 5N2 As fast as powering down the Drobo FS / Drobos 5N, migrating the disk pack to the Drobo 5N2 and powering it on.

#### Disadvantages

- Read/Write performance Read and Write performance about 75% compared to a Drobo 5N2 with a new disk pack, if the Drobo FS / Drobo 5N have a 16TB volume.
- Total Volume If the maximum volume size on the Drobo FS / Drobo 5N is 16TB. The maximum available usable capacity will stay at 16TB, if the pack is migrated to the 5N2.
- Down time Requires powering off the Drobo FS / Drobo 5N in order to migrate the disk pack.

#### **Directions**

- 1. Ensure that the latest version of Drobo Dashboard is installed on a host computer. (See here for latest version: [http://www.drobo.com/docs](http://www.drobo.com/docs/) )
- 2. Ensure that both the Drobo FS / Drobo 5N and Drobo 5N2 are updated to the latest version of firmware by "checking for updates" in Drobo Dashboard.
- 3. Safely power down both the Drobo FS / Drobo 5N and Drobo 5N2.
- 4. Remove ALL drives from Drobo FS / Drobo 5N and insert ALL drives into the Drobo 5N2.
- 5. Power Drobo 5N2 back on. Within a few minutes, shares, data and users will be visible on Drobo Dashboard. Do not reset or unplug your Drobo during this process.

Copyright ©2017 Drobo, Inc. All trademarks and registered trademarks are the property of their respective owners. The information contained therein is subject to change without notice and is provided "as is" without warranty of any kind. Drobo shall not be liable for technical or editorial errors or omissions contained herein. 070-00125-001, rev A, DOC.